# Installation tutorial for Oracle and SQL Developer

Download Oracle DBMS. The databases that we want to query will be stored in Oracle DBMS and it will be possible to interact in a complete and easy fashion through the Oracle SQL Developer.

Oracle SQL developer is a free graphic environment made available by *Oracle* to develop or simply execute queries and SQL *scripts* in an Oracle DBMS.

In the following paragraphs, we explain the necessary procedures to install and configure both software on a PC.

### **INSTALLATION OF ORACLE DATABASE 11g EXPRESS EDITION**

Download the software from this link http://www.oracle.com/technetwork/indexes/downloads/index.html

Once the page is loaded select the version 11g Express Edition. Even though this version is not the most recent, we advise you use it because it is easier to install, as well as lighter. Furthermore, the same version of the software is installed on the computers in the LABINF.

It is necessary to accept the License Agreements and select the download for the operating system of your computer (in this tutorial we will do everything for windows x64, the first on the list).

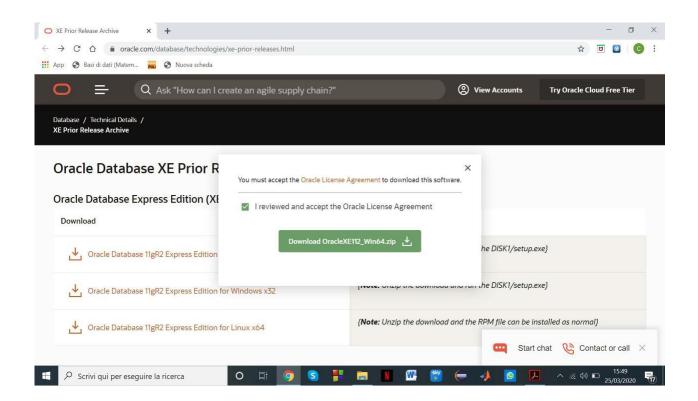

The start of the download requires the creation of a free Oracle account, as you can see in the figure below, an account can be created by clicking on the button "Create account". It is advised to create an account using the university e-mail. After, go back to the page in the figure below and sign in.

It is possible to use the previous link and log in through the button "View account" in the top right corner and then Sign in.

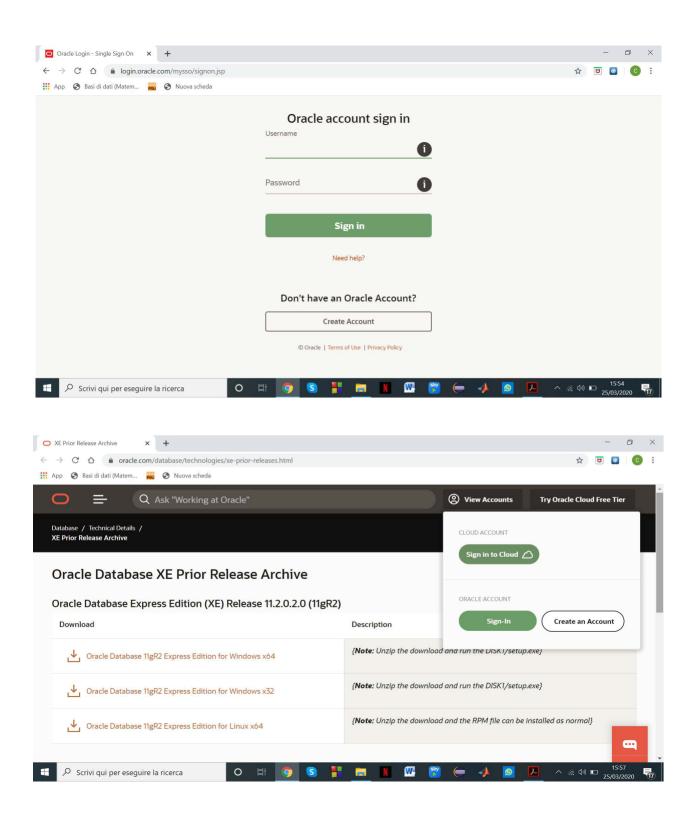

Now that you are signed up you can download the program. Simply click on the link associated with the version of Oracle database Express Edition 11g for Windows x64 and the download will start.

Once downloaded, unzip the zip file. On the inside there is a .exe file, which is setup.exe. After a first loading, the installation procedure page will open.

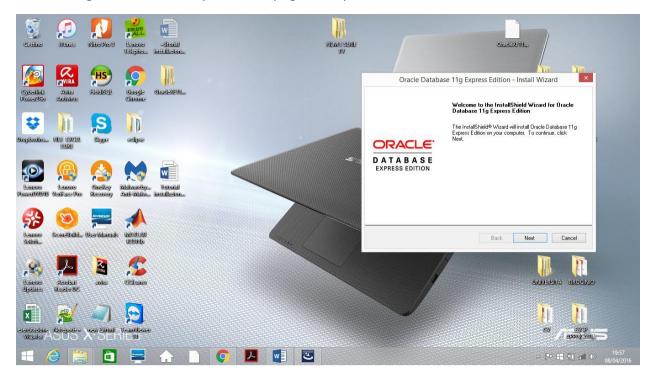

Click "next", and then accept the licensing term and click "next" again.

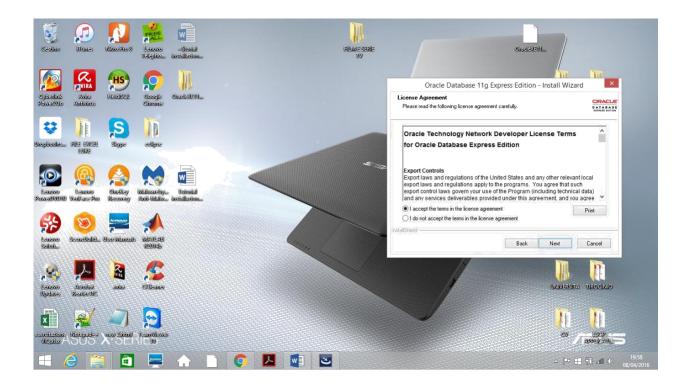

Select the folder of your pc in which you want to install the application and then click on next (we advise to leave the installation folder as suggested by default)

| 5                         |                        |                              | FREE                 |                         |     |          |                |                                                                   |                                                                                | <b>)</b>                          |
|---------------------------|------------------------|------------------------------|----------------------|-------------------------|-----|----------|----------------|-------------------------------------------------------------------|--------------------------------------------------------------------------------|-----------------------------------|
| Casiline                  | (II) unes              | NitoBioS                     | Udiquito             | -Stend<br>Installation  |     |          | UNA CONTRACTOR |                                                                   | CracleXDH                                                                      |                                   |
|                           | <b>VIRA</b>            | ĦS                           | $\mathbf{O}$         | A                       |     |          |                | Oracle Databas                                                    | e 11g Express Edition - I                                                      | Install Wizard                    |
| Cylicelluls<br>Rowerscie  | Antonos                | STALING                      | Cinciple<br>Cinciple | Circlestrift            |     |          |                | Choose Destination Location<br>Select folder where setup will ins |                                                                                |                                   |
| Cooptionalism.            |                        | Istages                      | cellipse             |                         |     |          |                | To install to this folder, click Nex<br>another folder.           | e 11g Express Edition in the follow<br>st. To install to a different folder, c | ick Browse and select             |
| Leases<br>Descal (1910)   | Lancoo<br>VaniFacetReo | Quelley<br>Recordary         | Meliveroby           | Verenal<br>Installation | <   |          | 4.92           | Destination Folder<br>C:\oraclexe\                                | e Edition                                                                      | 631124 K<br>Browse                |
| Canada<br>Seletia         | SceneBulld.            | terresse<br>User internet ik |                      |                         |     |          |                | Space Required on C:<br>Space Available on C:<br>InstallShield    | 631124 K<br>827757748 K<br>Back                                                | Next Cancel                       |
| Leadored<br>Updatates     | Audian<br>ReadarDe     | <b>avito</b>                 | Kitiana              |                         |     |          | X              |                                                                   | U                                                                              |                                   |
| esercitorione<br>Violadas | Records of             |                              | Vermiliever<br>10    |                         |     |          |                |                                                                   |                                                                                |                                   |
| $\blacksquare$            | 9 🔚                    |                              |                      |                         | 0 🔼 | <b>•</b> |                |                                                                   |                                                                                | → Ҏ 🖿 📬 and ♦) 19:59<br>08/04/201 |

Now the installation procedure will ask for a password that will be used to login in the administration Account of Oracle, that is SYS and SYSTEM (we have set the following password: admin).

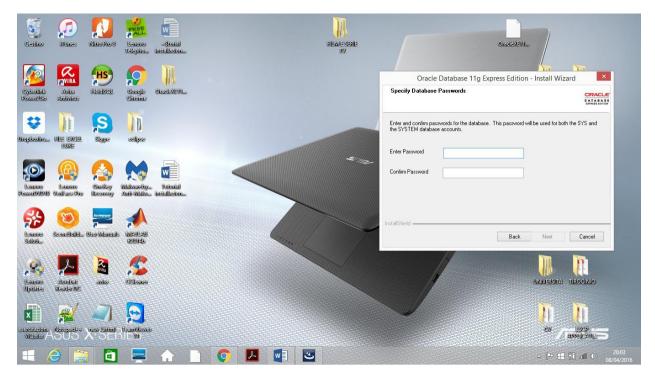

The application can now be installed by clicking on install.

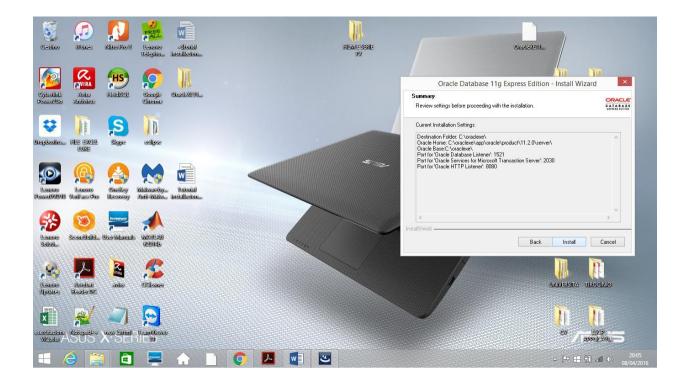

The procedure is finally concluded by clicking on Finish once the installation procedure ends.

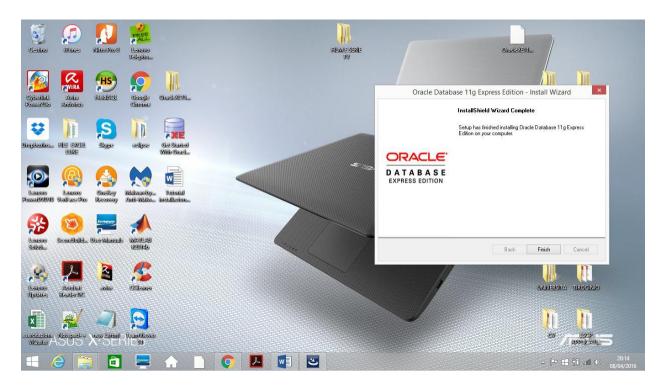

Please note: in order to open Oracle's web interface, click on the icon "Get Started with Oracle Databases 11g Express Edition" that has been created on the desktop. The icon must be opened with the browser, but sometime some errors may occur. In this case, try to open in with IE or Firefox. Furthermore, the first time that Oracle is opened, you must login with the username "SYSTEM" and the password ("admin" in our case) that have been configured during the installation process.

## ISTALLATION ORACLE SQL DEVELOPER

Now install Oracle SQL Developer in order to interact with the databases stored inside the DBMS Oracle.

As first step, download the installation packet of SQL Developer going back on the Oracle website. Use the following link:

https://www.oracle.com/database/technologies/appdev/sql-developer.html and click on download.

| O SQL Developer                            | X Oracle Login - Single Sign On X +                                                                                                    |                                                | - 0 ×                          |
|--------------------------------------------|----------------------------------------------------------------------------------------------------|------------------------------------------------|--------------------------------|
| ← → C û 🗎 ora                              | cle.com/database/technologies/appdev/sql-developer.html                                                                                                    |                                                | 🕸 🖻 🧕 🧿 i                      |
| 🚻 App 🔇 Basi di dati (Mate                 | m 👼 📀 Nuova scheda                                                                                                    |                                                |                                |
| • =                                        | Q Ask "HCM"                                                                                                    | ② View Accounts                                | Try Oracle Cloud Free Tier     |
| Database / Technical Deta<br>SQL Developer | ils / Application Development /                                                                                                    |                                                |                                |
|                                            | Oracle SQL Developer                                                                                                    |                                                |                                |
| P                                          | Oracle SQL Developer is a free, integrated development environme<br>traditional and Cloud deployments. SQL Developer offers complete<br>queries and scripts, a DBA console for managing the database, a re<br>moving your 3rd party databases to Oracle.                                                                                                    | end-to-end development of your PL/SQL applicat | ions, a worksheet for running  |
|                                            | Download                                                                                                    |                                                |                                |
|                                            | More                                                                                                    |                                                |                                |
| Get Started                                | , in the second second s | Foru                                           | n Feature Exchange             |
|                                            |                                                                                                    | Start                                          | chat 🥸 Contact or call 🗙       |
| E 🔎 Scrivi qui per es                      | eguire la ricerca O 🗄 🧿 S 👫 🚍                                                                                                    | N 🚾 🂕 (= 📣 🙍 🗷                                 | ▲ 小 信 型 16:26<br>25/03/2020 報8 |

The page in which it is necessary to accept the Oracle licenses again will open. After that, select the SQL Developer version to download (we install the first one proposed for Windows x64)

| Oracle SQL Developer Download 🗙 🧿 Oracle Login - Single Sign O |                     |                                                                                                    | - E                                         | ×          |
|----------------------------------------------------------------|---------------------|----------------------------------------------------------------------------------------------------|---------------------------------------------|------------|
| ← → C ☆ ♠ oracle.com/tools/downloads/sqldev-down               | iloads.html         |                                                                                                    | \$ 🖻 🧕                                      | <b>O</b> : |
|                                                                |                     |                                                                                                    |                                             | *          |
|                                                                |                     | View Accounts                                                                                               | Try Oracle Cloud Free Tier                  |            |
| SQL Developer 19.4 Downloads                                   |                     |                                                                                                    |                                             |            |
| Version 19.4 - December 20, 2019                               |                     |                                                                                                    |                                             | - 1        |
| Release Notes                                                  |                     |                                                                                                    |                                             |            |
| Bugs Fixed     Documentation                                   |                     |                                                                                                    |                                             |            |
| Documentation                                                  |                     |                                                                                                    |                                             |            |
| Platform                                                       | Download            | Notes                                                                                                    |                                             |            |
| Windows 64-bit with JDK 8 included                             | Download (496 MB)   | <ul> <li>MD5: 6d88c2012ca358</li> <li>SHA1:<br/>50ba5554383cf09335c</li> <li>Installation Notes</li> </ul>  | 3a49de62ab17d7f0aa<br>31427274ad7d2544c2f0a |            |
| Windows 32-bit/64-bit                                          | ↓ Download (416 MB) | <ul> <li>MD5: b86f1f520b7ea5a</li> <li>SHA1:<br/>675dabdfc0b8de2e8b9</li> <li>Installation Notes</li> </ul> |                                             |            |
| Image: Point of the seguire la ricerca         O               | H 🧕 S 👭 🚍 🛚 🕾 🌍     |                                                                                                    | ▲ へ 涙 幼》 🕞 16:24<br>25/03/202               | 0 🖪        |

Once the download of the zip file is completed, the file must be unzipped and it is possible to launch the .exe file, that is sqldeveloper.exe, as highlighted in the image.

| کی<br>اندانیان       | (United           | Nicotics      | Lanoro<br>Uslapito     | ्यन्त्रीसिस् | velop                 |                                                 | ialentie odate odjatevat<br>IV                                                    | alam                     | OracleXEI          | L. /         |                |
|----------------------|-------------------|---------------|------------------------|--------------|-----------------------|-------------------------------------------------|-----------------------------------------------------------------------------------|--------------------------|--------------------|--------------|----------------|
| <b>A</b>             |                   |               | Google                 | Circle       | N.                    |                                                 |                                                                                   | AUS                      |                    | ALL CONTRA   |                |
| over20io             | Antioners         |               | Cineme                 |              | 📕   🔂 🛄 🖛             |                                                 | sqldeveloper                                                                      |                          | - 5                | - × 10       | (20)3(0)3(2)   |
| ÷                    | Īī                | S             | T                      | E            | File Home Condi       | ridi Visualizza<br>Ideveloper-4.1.3.20.78-x64 ⊧ | sqldeveloper                                                                      |                          | 🗸 🖒 Cerca in sqldi | <b>ن</b> الم | 11             |
| glioxilara           | UNIX:             | Slaype        | eelijsee               | STA<br>SWE   | 🔆 Preferiti           | Nome                                            | Ultima modifica<br>08/04/2016 20:38                                               | Tipo<br>Cartella di file | Dimensione         | n v          | 100 DACINARY   |
| -                    | 0                 | -             |                        |              | Desktop               | jdbc                                            | 08/04/2016 20:38                                                                  | Cartella di file         |                    |              |                |
| $\bigcirc$           |                   |               |                        |              | Download              | 退 jdev                                          | 08/04/2016 20:38                                                                  | Cartella di file         |                    |              |                |
|                      | 7                 | 7             | 7.79                   |              | 🔢 Risorse recenti     | 🅌 jdk                                           | 08/04/2016 20:38                                                                  | Cartella di file         |                    |              |                |
| (alease)             | Bennesses         | Quelday       | white notice           | N.           |                       | 鷆 jlib                                          | 08/04/2016 20:38                                                                  | Cartella di file         |                    |              |                |
| -10XV0/ID            | Vedfaereliko      | Receivery     | Anti-Rabilion          | (DERG        | i OneDrive            | 鷆 jviews                                        | 08/04/2016 20:38                                                                  | Cartella di file         |                    |              |                |
|                      | 1.000             |               |                        |              | 10 million 10 million | 🐊 modules                                       | 08/04/2016.20:38                                                                  | Cartella di file         |                    | - 18         | -              |
| 9                    | Ca                | lonoso        |                        |              | 🍓 Gruppo home         | 퉳 netbeans                                      | 08/04/2016 20:38                                                                  | Cartella di file         |                    |              |                |
| A CONTRACTOR OF A    | $\sim$            | 7             | 2                      |              | 🚾 giovanni            | 🍌 ords                                          | 08/04/2016 20:38                                                                  | Cartella di file         |                    |              |                |
| literen<br>Heitio    | Secondbulld.      | User Wennerde | BRANKLAND<br>BRANKLAND |              |                       | 鷆 rdbms                                         | 08/04/2016 20:38                                                                  | Cartella di file         |                    |              | BORSA DB       |
| 100                  |                   |               | (Father)               |              | Puesto PC             | 📕 sleepycat                                     | 08/04/2016 20:38                                                                  | Cartella di file         |                    | it           |                |
|                      | The second second |               |                        |              | he Desktop            | sqldeveloper                                    | 08/04/2016 20:38                                                                  | Cartella di file         |                    | - 18         |                |
| es.                  | A                 |               |                        |              | Documenti             | 🐊 sqlj                                          | 08/04/2016 20:38                                                                  | Cartella di file         |                    |              | <u>n</u>       |
|                      | 7 <b></b>         | -             |                        |              | bownload              | 🗼 svnkit                                        | 08/04/2016 20:38                                                                  | Cartella di file         |                    |              |                |
| nexes                | Acadian           | - Wile        | Cellennes              |              | 🚔 Immagini            | R. icon.png                                     | 17/12/2015 17:43                                                                  | Immagine PNG             | 2.KB               | 5002         | A TIROCINIO    |
| delites              | RealerDIC         |               |                        |              | Musica                | sqldeveloper.exe                                | 17/12/2015 17:43                                                                  | Applicazione             | 82 KB              |              |                |
|                      | print 1           | Internation   |                        |              | Technicolor TG7       | sqldeveloper.sh                                 | 17/12/2015 17:43                                                                  | File SH                  | 1 KB               | v 😫          | <b>N</b>       |
|                      | 2                 |               |                        |              | 24 elementi           |                                                 | Società - Oracle<br>Versione file - 4.1.3.20<br>Data creazione - 08/04/2016 20:38 |                          |                    |              | <mark>.</mark> |
| itertionte<br>Ordess | Netepader /       | urew 200000   | Usernoffswei<br>Ub     |              |                       |                                                 | Dimensione - 81,5 KB                                                              |                          |                    | CU .         | A ADDITION A   |

The following page will automatically open at the start of SQL Developer.

| , 💤 , 🔟 🗯 🥼                                                                 | C                                                   | Dracle SQL Developer : Pagina iniziale |                                                                          |
|-----------------------------------------------------------------------------|-----------------------------------------------------|----------------------------------------|--------------------------------------------------------------------------|
| File Modifica Visualizza Naviga Esegui T                                    | ea <u>m S</u> trumenti <u>W</u> indow <u>G</u> uida |                                        |                                                                          |
| Connessioni × 💷 🔇 i                                                         | Pagina iniziale ×                                   |                                        |                                                                          |
| Connessioni<br>Connessioni Oracle NoSQL<br>Connessioni doud                 |                                                     |                                        |                                                                          |
| des.                                                                        | In                                                  | troduzione                             | Community                                                                |
|                                                                             | Video panoramica                                    | Esercitazioni in evidenza              | Demo in linea in evidenza                                                |
| 9                                                                           | Novità                                              | Percorsi di accesso all'ottimizzatore  | Copia database                                                           |
| Penert V                                                                    | Note di rilascio                                    | SQL tuning advisor                     | Funzioni di report                                                       |
| Tutti i report                                                              | Documentazione                                      | Uso delle utilità di tuning            | Funzione Oracle Data Pump                                                |
| B B Port definit dall'utente     B B Port dizionario dati     B B Port CLAP | SQL Developer su OTN                                |                                        |                                                                          |
| Report TimesTen                                                             |                                                     | Tutte le esercitazione in linea        | Tutte le demo in linea                                                   |
|                                                                             |                                                     |                                        |                                                                          |
|                                                                             | Visualizza all'avvio                                | Coy                                    | pyright © 2005, 2015, Oracle and/or its affiliates. All rights reserved. |
|                                                                             |                                                     |                                        | • • • • • • • • • • • • • • • • • • •                                    |

## CREATION OF AN ORACLE WORKSPACE AND OF A NEW USER

Usually, if you want to, it is possible to create new workspaces and users on Oracle, in case you want to distinguish between different projects and spaces of work.

Let's see the procedure to create a workspace.

Open the Oracle web interface and click on the option Application Express. You will be asked to login. Use the account SYSTEM and the password configured during the installation phase of the DBMS Oracle (in our case account "SYSTEM" password "admin").

| Home Storage                                                                     | Sessions Param | eters Application Express |        |                                                                                                    |                                                                                                    |
|----------------------------------------------------------------------------------|----------------|---------------------------|--------|----------------------------------------------------------------------------------------------------|----------------------------------------------------------------------------------------------------|
| Home Oracle Application                                                          | Express        |                           |        |                                                                                                    |                                                                                                    |
| Create Application Expre                                                         | ss Workspace   |                           |        | Getting Started                                                                                           |                                                                                                    |
|                                                                                  |                |                           | Cancel | Workspace                                                                                                 | Already have an account? Login Here                                                                                                    |
| Databas<br>* Database Use<br>* Application Express Use<br>* Pas<br>* Confirm Pas | Use Existing   |                           |        | You will need to s<br>Database User<br>Application Exy<br>Express Works<br>Password - Par<br>Express user | name - Name of the database user to be created<br>press Username - Your login name for the Application<br>pace<br>sword of both your database user and Application<br>u will be able to login to your Application Express |

| - P: 🖬 🐨 🚺 🐨 🔽 |
|----------------|
|                |
|                |

Create a new Workspace that is called "PROVA" (uppercase) with a new user, with name "PROVA" (uppercase) and password "prova" and then click on the right on create Workspace (red button). A new page will open, as in the following figure, one again it will be the Oracle Home page.

| Successfully created workspace PROVA. To begin, click here to login.       ×         Storage       Storage>         View currently used storage.       >         Sessions       Sessions>         View current database sessions.       Sessions>         Parameters       Parameters>         View initialization parameters.       Parameters         View initialization parameters.       Parameters                                                                                                    |   |
|----------------------------------------------------------------------------------------------------|---|
| Storage     Storage       View currently used storage.     > Online Heip       Sessions     > Cracle Technology Network       View current database sessions.     > Oracle Technology Network       Parameters     > Oracle SQL Developer 1       View initialization parameters.     > Oracle Application Express S                                                                                                    |   |
| Sessions     Sessions >     > Cracle SQL Developer       View current database sessions.     > Oracle SQL Developer       Parameters     > Oracle SQL Developer       View initialization parameters.     > Oracle JDeveloper 11g                                                                                                    |   |
| Sessions     Sessions >     > Oracle Technology Network       View current database sessions.     > Oracle SQL Developer       Parameters     > Oracle Express Edition       View initialization parameters.     > Oracle JDeveloper 11g                                                                                                    |   |
| View current database sessions.  View current database sessions.  View current database sessions.  View initialization parameters.  View initialization parameters.                                                                                                    |   |
| Parameters         Parameters >         > Oracle Application Express           View Initialization parameters.         > Oracle JDeveloper 11g                                                                                                    |   |
| View initialization parameters.   Cracle JDeveloper 11g  Cracle JDeveloper 11g  Cracle JDev |   |
| , ,                                                                                                    |   |
|                                                                                                    |   |
| Application Express Application Express >                                                                                                    |   |
| Get started with Oracle Application Express.                                                                                                    |   |
| OTN News                                                                                                    |   |
|                                                                                                    |   |
|                                                                                                    |   |
| uage: English, Portugués (Brasil), 中文(简体), 日本語                                                                                                    | 0 |

As you can see on the top part of the page, there is a button named <u>click here</u> which you click on in order to access to the Workspace just created. By clicking on it, you will open the access page to the Oracle Workspace (you can log in to this page by clicking again on Application Express and this time login on the right on the Workspace already created).

| OF                                           |                                                                                                    | on Express                                                                                                    |                                                                                                    |  |
|----------------------------------------------|----------------------------------------------------------------------------------------------------|----------------------------------------------------------------------------------------------------|----------------------------------------------------------------------------------------------------|--|
|                                              |                                                                                                    |                                                                                                    |                                                                                                    |  |
| -                                            |                                                                                                    | Enter Application Express worksp                                                                                                   | pace and credentials.                                                                                     |  |
|                                              |                                                                                                    | Workspace PROVA                                                                                                    |                                                                                                    |  |
|                                              |                                                                                                    | Username PROVA                                                                                                    |                                                                                                    |  |
|                                              |                                                                                                    | Password                                                                                                    | *                                                                                                    |  |
|                                              |                                                                                                    | Login                                                                                                    |                                                                                                    |  |
|                                              |                                                                                                    |                                                                                                    | ere to learn how to get started                                                                           |  |
|                                              |                                                                                                    |                                                                                                    |                                                                                                    |  |
|                                              |                                                                                                    |                                                                                                    |                                                                                                    |  |
| 0.00                                         | to Application Everage is a rapid                                                                                         | Web application devidesment teel that fets you share                                                                               | ro data and grade suctom applications. Using                                                              |  |
| only                                         | a Web browser and limited prog                                                                                            | Web application development tool that lets you sha<br>ramming experience, you can develop and deploy p                             | re data and create custom applications. Using<br>owerful applications that are both fast and              |  |
| Oraci<br>only<br>secu                        | a Web browser and limited prog                                                                                            | Web application development tool that lets you sha<br>amming experience, you can develop and deploy p                              | re data and create custom applications. Using<br>overful applications that are both fast and              |  |
| only                                         | a Web browser and limited prog                                                                                            | Web application development tool that lets you sha<br>amming experience, you can develop and deploy p                              | re data and create custom applications. Using<br>owerful applications that are both fast and              |  |
| only                                         | a Web browser and limited prog                                                                                            | Web application development tool that lets you sha<br>amming experience, you can develop and deploy p                              | re data and create custom applications. Using<br>owerful applications that are both fast and              |  |
| only<br>secu                                 | a Web browser and limited prog                                                                                            | amming experience, you can develop and deploy p                                                                                    | re data and create custom applications. Using<br>overful applications that are both fast and              |  |
| only<br>secu<br>Langu                        | a Web browser and limited progr<br>re.                                                                                    | amming experience, you can develop and deploy p                                                                                    | re data and create custom applications. Using<br>overful applications that are both fast and<br>Community |  |
| only<br>secu<br>Langu<br>Wort                | a Web browser and limited prog<br>re.<br>age: English, Português (Brasil),<br>(space<br>eset Password                     | amming experience, you can develop and deploy p<br>中文(简体), 日本語<br>Getting Started<br>同 Learn                                       | Community                                                                                                 |  |
| only<br>secu<br>Langu<br>Wort<br>I R<br>II R | a Web browser and limited prog<br>re.<br>age: English, Português (Brasil),<br>(Space<br>eset Password<br>ind My Workspace | amming experience, you can develop and deploy p<br>中文 ( 微体 ) , 日本語<br>Getting Started<br>目 Learn<br>③ Oracle Technology Network    | Community  Discussion Forum  Packaged Applications                                                        |  |
| only<br>secu<br>Langu<br>Wort<br>I R<br>II R | a Web browser and limited prog<br>re.<br>age: English, Português (Brasil),<br>(space<br>eset Password                     | amming experience, you can develop and deploy p<br>中文(简体),日本語<br>Getting Started<br>Cracle Technology Network<br>日 apex.oracle.com | Community Discussion Forum Packaged Applications Patheres                                                 |  |
| only<br>secu<br>Langu<br>Wort<br>I R<br>II R | a Web browser and limited prog<br>re.<br>age: English, Português (Brasil),<br>(Space<br>eset Password<br>ind My Workspace | amming experience, you can develop and deploy p<br>中文 ( 微体 ) , 日本語<br>Getting Started<br>目 Learn<br>③ Oracle Technology Network    | Community  Discussion Forum  Packaged Applications                                                        |  |

🛋 🥝 🚝 🛍 💻 🏫 🗈 🜍 🖊 🗐 🐻 🖊

Log in and we are inside the Workspace, in which we can work.

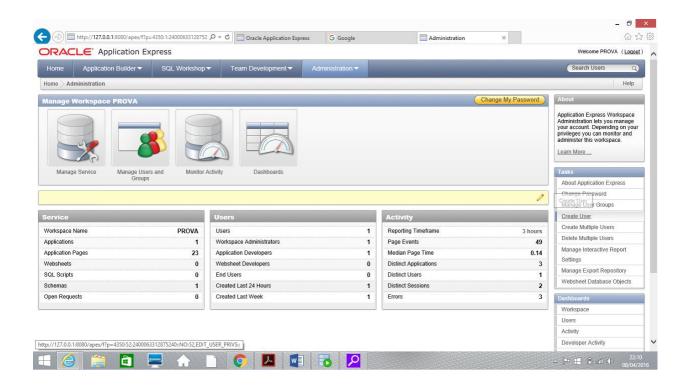

#### **CONNECTION OF SQL DEVELOPER TO ORACLE**

Let's get back to SQL Developer to connect to Oracle using the new "PROVA" account just created on Oracle so that we can access to the Workspace "PROVA" where we want to work (for example, creating new database, doing queries etc.).

Execute SQL Developer and then click on the green cross in left right corner and select the option new Connection. We are connecting SQL Developer to the DBMS Oracle downloaded before. Fill in the field "connection name", "user" and "password", as reported in the figure. In this specific case we wrote as connection name "oracleBD" (you can choose whatever name). Instead, as user, we used the username "PROVA" (uppercase) with password "prova" (the credential of the user we created previously during the creation of the workspace "PROVA"). <u>In</u> order to avoid problems, write the new username only in uppercase letters.

N.B. we could have connected using the user SYSTEM with password "admin".

| 📜<br>File Modif | ica Vista Finestra ?                                                   | LABSQL1_testo.pdf - Adobe Acrobat Reader DC                                                                                                    | - 0 ×                               |
|-----------------|------------------------------------------------------------------------|----------------------------------------------------------------------------------------------------|-------------------------------------|
| Home            | 8                                                                      | Oracle SQL Developer                                                                                                    | - 🔒 🔜 Accedi                        |
| 8               | File Modifica Visualizza Naviga Es                                     | egui Tea <u>m</u> Strumenti <u>W</u> indow <u>G</u> uida<br>) ~ 🙈 💏                                                                             |                                     |
|                 | Connessioni × o                                                        | 🗐 🕐 Pagina iniziale 🛛 🤮 prova 🛛 🔒 prova 2 🐣                                                                                                    | <b>S V</b>                          |
|                 | 💠 - 🔞 🕇 🖶                                                              | Nuovo / Seleziona connessione al database                                                                                                    | <b>1</b> -                          |
|                 | Connessioni                                                            | Nuovo / Seleziona connessione ai database                                                                                                    | ~                                   |
|                 |                                                                        | Nome connessione Dettagli connessione Nome connessione oracleBD                                                                                 |                                     |
|                 | Connessioni Oracle NoSQL                                               | oracleBD         SYSTEM@//localho         Nome ytente         prova           prova         prova@//localhost         Nome ytente         prova | × ·                                 |
|                 | Connessioni doud                                                       | Pessword errer                                                                                                    |                                     |
|                 |                                                                        | Salya password Colore connessione                                                                                                    |                                     |
|                 |                                                                        | Oracle                                                                                                    |                                     |
|                 |                                                                        | <u>∏</u> po di connessione Base 	▼ Ruolo predefinito ▼                                                                                          |                                     |
|                 |                                                                        | Nome host localhost                                                                                                    |                                     |
| *               | Report                                                                 | Porta 1521                                                                                                    |                                     |
|                 | Tutti i report                                                         | ⊙ SID xe                                                                                                    |                                     |
|                 | 😟 🕞 Report Data Modeler                                                | Nome servizio                                                                                                    |                                     |
|                 | Report definiti dall'utente     Report dizionario dati     Report CLAP | Autenticazione sistema operativo Autenticazione Kerberos Avanzate,                                                                              |                                     |
|                 | Report OLAP                                                            | Stato:                                                                                                    |                                     |
|                 |                                                                        | 2 Salva Çancela Tegt Connetti Annula                                                                                                    |                                     |
|                 |                                                                        |                                                                                                    | file in                             |
|                 |                                                                        |                                                                                                    | <b>\$</b>                           |
|                 |                                                                        |                                                                                                    |                                     |
|                 | 🤶 🔚 🛅 🚍                                                                | 🚹 🗋 💽 💆 🗐 🔂 🖉 🥥                                                                                                    | → 📭 🖬 🗊 anti Φ) 22:37<br>08/04/2016 |

Click on connect and the connection with name "oracleBD" to the workspace "PROVA" of Oracle will be established, as it is possible to see highlighted in the list of connections on the left.

| ∃ <b>5</b> - 0 ÷                                                                                                    | Tutorial installazione oracle e sql developer.docx - Word      | ? 🗉 🚽                                  |
|----------------------------------------------------------------------------------------------------|----------------------------------------------------------------|----------------------------------------|
| HOME INSERISCI PROGETTAZ                                                                                                    | ONE LAYOUT DI PAGINA RIFERIMENTI LETTERE REVISIONE VISUALIZZA  | giovanni                               |
| 8 3                                                                                                    | Oracle SQL Developer                                           | - 🗆 🗙                                  |
| File Modifica Visualizza Naviga                                                                                                    | Esegui Tea <u>m S</u> trumenti <u>W</u> indow Guida<br>O = & M |                                        |
| Connessioni ×                                                                                                    | 🕢 🕐 Pagina iniziale 🐘 🖓 oradeBD 🐣                              |                                        |
| + - @ 7 B                                                                                                    | ▶ 🖩 🗑 → 🗿 🔍 I 🕃 🕼 🍇 🏈 🚳 🍂 I                                    | aracleBD 👻                             |
| Image: Connection       Image: Image: Connection       Image: Image: Imag | Poglio di lavoro Query Bulder                                  |                                        |
| Report ×                                                                                                    |                                                                |                                        |
| Report Data Modeler     Report definiti dall'utente     Report definiti dall'utente     Report diamani dati     Report CLAP     Report CLAP                                                                                                    |                                                                |                                        |
|                                                                                                    |                                                                |                                        |
|                                                                                                    |                                                                | Ø.                                     |
| 9 DI 9 586 PAROLE LIX ITALIANO (ITALI                                                                                                    |                                                                | III III III III III III III III III II |
| 🤌 🚞 💩 📟                                                                                                    |                                                                | - 🏴 🗄 🗍 🐠 👴                            |

## **CREATION NEW USER ON SQL DEVELOPER**

Usually, the user SYSTEM is never used to establish a connection to SQL Developer. Instead, a new user that has been granted all administration privileges as SYSTEM is used.

Let's see now how to create this new user. It is necessary to open SQL Developer and then a connection to the DBMS Oracle (we have just opened the connection oracleBD). After the opening of the connection (with user SYSTEM), click on the connection itself and a menu with table, views etc. will open. Scroll the menu till the voice "Other users". Once it has been reached, click on it with the right button of the mouse and click on "create new user", as shown in the figure below.

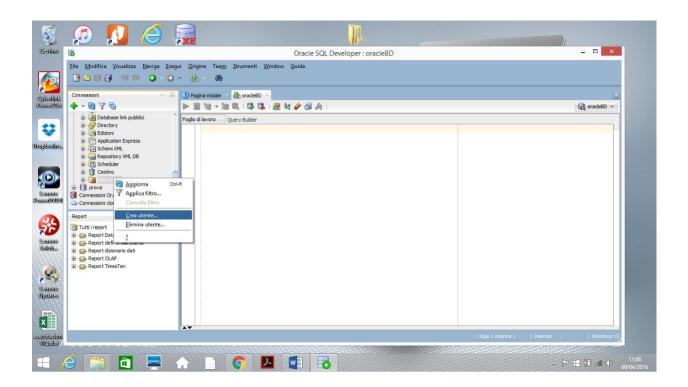

A page like the figure below will open, in which you can insert the username and the password (we wrote 'NEW'(uppercase)) and define the temporary default tablespace (select [USERS] and [TEMP] as shown in the following figure). *In order to avoid problems, write the new username only in uppercase letters*.

| 6                                                                            | Oracle SQL Developer                                               | - • ×       |
|------------------------------------------------------------------------------|--------------------------------------------------------------------|-------------|
| Eile <u>M</u> odifica <u>V</u> isualizza <u>N</u> aviga <u>E</u>             | isegui Tea <u>m</u> <u>S</u> trumenti <u>W</u> indow <u>G</u> uida |             |
| P≥ ■ 3 = 9 (* ○ - 6)                                                         | o - 🙈 - 🍓                                                          |             |
| Connessioni                                                                  | 🕞 Crea utente 🗡                                                    |             |
| +-0076                                                                       | Utente Ruoli concessi   Privilegi di sistema   Quote   SQL         | 🗟 oradeBD 👻 |
| Database link pubblici Directory                                             | Nome utente nuovo                                                  |             |
| 🕀 🐻 Edizioni                                                                 | Nuova password                                                     |             |
| Application Express     G Schemi XML                                         | Conferma password                                                  |             |
| 🗄 🔚 Repository XML DB                                                        | Password scaduta (da modificare al prossimo login)                 |             |
| G Scheduler     G Cestino     G Altri utenti     G prova                     | Operating System User     Account bloccato                         |             |
|                                                                              | Edizone abilitata                                                  |             |
| 🗄 📑 prova<br>📲 Connessioni Oracle NoSQL                                      | Tablespace predefinita USERS                                       |             |
| Connessioni doud                                                             | Tablespace temporanea TEMP                                         |             |
| Report                                                                       |                                                                    |             |
| 🗃 Tutti i report                                                             |                                                                    |             |
| <ul> <li>Report Data Modeler</li> <li>Report definiti dall'utente</li> </ul> |                                                                    |             |
| 🗈 👝 Report dizionario dati                                                   |                                                                    |             |
| <ul> <li>Report OLAP</li> <li>Report TimesTen</li> </ul>                     |                                                                    |             |
|                                                                              |                                                                    |             |
|                                                                              |                                                                    |             |
|                                                                              | 2. Applica <u>Qhiudi</u>                                           |             |
|                                                                              |                                                                    |             |
|                                                                              |                                                                    |             |
|                                                                              |                                                                    |             |

Select the tab on the top right "Granted roles". A new page will open, as shown in the following figure. Click on "Administer all", granting all privileges to the new user.

| <b>10</b>                       |                                                           | Oracle SQL Develop                                                                                                    | er                                                                                                    |                                         | - 🗆 ×       |
|---------------------------------|-----------------------------------------------------------|----------------------------------------------------------------------------------------------------|----------------------------------------------------------------------------------------------------|-----------------------------------------|-------------|
|                                 | egui Tea <u>m S</u> trumenti <u>W</u> indow <u>G</u> uida |                                                                                                    |                                                                                                    |                                         |             |
| 🕒 🖸 🗐 🖤 🔍 🔾 🕤                   | ) - 🔒 - 🏘                                                 |                                                                                                    |                                                                                                    |                                         |             |
| Connessioni × -                 |                                                           | Modifica utente                                                                                                    |                                                                                                    | ×                                       |             |
|                                 |                                                           |                                                                                                    |                                                                                                    |                                         |             |
| + - 00 7 to                     | Utente Ruoli concessi Privilegi di sistema                | Quote   SQL                                                                                                    |                                                                                                    |                                         | 🔂 oradeBD 👻 |
| APEX_PUBLIC_USER     APPQOSSYS  | Con Revoca tutti Amministra tutti                         | Non amministrare ness                                                                                                    | uno Predefinito per tutti                                                                                                    | Predefinito per nes                     |             |
| 🕀 🔒 CTXSYS                      | Nome ruolo 🚯                                              | Concesso                                                                                                    | Amministra                                                                                                    | Predefinito                             |             |
|                                 | ADM_PARALLEL_EXECUTE_TASK                                 |                                                                                                    |                                                                                                    |                                         |             |
| 🗷 🔒 DIP                         | APEX_ADMINISTRATOR_ROLE                                   | ~                                                                                                    | 9 9 9 9 9 9 9 9 9 9 9 9 9 9 9 9 9 9 9                                                                                                    |                                         |             |
| FLOWS_FILES                     | AQ_ADMINISTRATOR_ROLE                                     | <b>V</b>                                                                                                    | <b>v</b>                                                                                                    |                                         |             |
| 🕀 🔒 HR                          | AQ_USER_ROLE                                              |                                                                                                    | <b>v</b>                                                                                                    |                                         |             |
| H A MDSYS                       | AUTHENTICATEDUSER                                         |                                                                                                    | <b>v</b>                                                                                                    |                                         |             |
|                                 | CONNECT                                                   |                                                                                                    | <b>Y</b>                                                                                                    |                                         |             |
| B A ORACLE_OCM                  | CTXAPP                                                    |                                                                                                    |                                                                                                    | m i i i i i i i i i i i i i i i i i i i |             |
|                                 | DATAPUMP_EXP_FULL_DATABASE                                | ><br>><br>><br>>                                                                                                    |                                                                                                    |                                         |             |
|                                 | DATAPUMP_IMP_FULL_DATABASE                                |                                                                                                    |                                                                                                    |                                         |             |
| 🕀 🔒 PROVA                       | DBA                                                       |                                                                                                    | •                                                                                                    |                                         |             |
| a Q eve                         |                                                           | v                                                                                                    | v                                                                                                    |                                         |             |
| Report                          |                                                           | Image: A state of the state of the state          | Image: A start of the start of the start |                                         |             |
| Tutti i report                  | DELETE_CATALOG_ROLE                                       |                                                                                                    | <b>S</b>                                                                                                    |                                         |             |
|                                 | EXECUTE_CATALOG_ROLE                                      | Y<br>Y<br>Y<br>Y                                                                                                    |                                                                                                    |                                         |             |
| Report Data Modeler             | EXP_FULL_DATABASE                                         | <ul> <li>Image: A start of the start of the start of</li></ul> | ~                                                                                                    |                                         |             |
| 🗈 👜 Report definiti dall'utente | GATHER_SYSTEM_STATISTICS                                  | ~                                                                                                    | ~                                                                                                    |                                         |             |
| 🗈 🕞 Report dizionario dati      | HS_ADMIN_EXECUTE_ROLE                                     | <b>v</b>                                                                                                    |                                                                                                    |                                         |             |
| Report OLAP                     | HS_ADMIN_ROLE                                             | <b>v</b>                                                                                                    | <b>v</b>                                                                                                    |                                         |             |
| 🕀 👜 Report TimesTen             | HS_ADMIN_SELECT_ROLE                                      | <b>v</b>                                                                                                    | <b>v</b>                                                                                                    |                                         |             |
| 0.00                            | IMP_FULL_DATABASE                                         | Image: A start and a start a start          | ~                                                                                                    | 10                                      |             |
|                                 | LOGSTDRY ADMINISTRATOR                                    |                                                                                                    |                                                                                                    |                                         |             |
|                                 |                                                           |                                                                                                    |                                                                                                    |                                         |             |
|                                 | 2                                                         |                                                                                                    | Applic                                                                                                    | a <u>G</u> hiudi                        |             |
|                                 | Converge                                                  |                                                                                                    |                                                                                                    | <i>m</i>                                |             |
|                                 |                                                           |                                                                                                    |                                                                                                    |                                         |             |
|                                 |                                                           |                                                                                                    |                                                                                                    |                                         |             |
|                                 |                                                           |                                                                                                    |                                                                                                    |                                         |             |

Click on apply, on the bottom part and a message will appear. Click on ok.

| 6                                                               | Oracle SQL Developer                                               | - • ×       |
|-----------------------------------------------------------------|--------------------------------------------------------------------|-------------|
| File Modifica Visualizza Naviga Eser                            | · · · · · · · · · · · · · · · · · · ·                              |             |
| Connessioni × 🖃                                                 |                                                                    | 2           |
| +-@7=                                                           | Utente Ruoli concessi Privilegi di sistema Quote SQL               | 🔂 oradeBD 👻 |
| <ul> <li>A Database link pubblici</li> <li>Directory</li> </ul> | f Nome utente nuovo                                                |             |
| 🕀 🕞 Edizioni                                                    | Nuova password                                                     |             |
| Application Express     G Schemi XML                            | Conferma password •••••                                            |             |
| 😥 🥁 Repository XML DB                                           | Password scaduta (da modificare al prossimo login)                 |             |
| ⊕ 🔂 Scheduler<br>⊕ 🔐 Cestino                                    | Operating System User     Account bloccato     Operazione riuscita |             |
| 🕀 🎑 Altri utenti                                                | Edizione abilitata                                                 |             |
| figure prova     figure connessioni Oracle NoSQL                | Tablespace predefinita                                             |             |
| Connessioni doud                                                | Tablespace temporanea                                              |             |
| Report                                                          | OK                                                                 |             |
| Tutti i report                                                  |                                                                    |             |
| Report Data Modeler                                             |                                                                    |             |
| Report definiti dall'utente     Report dizionario dati          |                                                                    |             |
| Report OLAP                                                     |                                                                    |             |
| 🗈 💮 Report TimesTen                                             |                                                                    |             |
|                                                                 |                                                                    |             |
|                                                                 | 2 Applica Chiudi                                                   |             |
|                                                                 |                                                                    |             |
|                                                                 |                                                                    |             |
|                                                                 |                                                                    |             |
|                                                                 |                                                                    |             |

The new user "NEW" has been created and appears in the list of users. From now on, in order to establish a connection with oracleBD, it will not be necessary to use the SYSTEM user. Instead, it is possible to set the new user as default one. In order to do it, right-click with your mouse on "connection" and "connect". After doing this, a new tab will open where user password is required (use this procedure as you should never work with user SYSTEM).

|                | ちゃ び ÷<br>HOME INSERISCI PROGETTAZIONE                             | Tutorial installazione oracle e sol developer.docx - Word | 2 ⓑ → 6 ×<br>giovanni - ₩          |  |  |  |  |
|----------------|--------------------------------------------------------------------|-----------------------------------------------------------|------------------------------------|--|--|--|--|
| 10 ×           | 6                                                                  | Oracle SQL Developer                                      | ×                                  |  |  |  |  |
| Incolla<br>App | Ejie Modifica Visualizza Naviga Esegui Team Strumenti Window Guida |                                                           |                                    |  |  |  |  |
|                | Connessioni × 🖃                                                    | 3) Pagina iniziale ApradeBD ApradeBD~1 ×                  | 2                                  |  |  |  |  |
|                | 💠 - 🔞 7 🖶                                                          | ▶ ■ 10 - 10 風 (鳥 風 (絵 4 🖉 図 み)                            | •                                  |  |  |  |  |
|                |                                                                    | Foglo di lavoro Query Bulder                              |                                    |  |  |  |  |
|                |                                                                    |                                                           |                                    |  |  |  |  |
| PAGINA 10 D    |                                                                    |                                                           |                                    |  |  |  |  |
|                | 😂 📜 🗖 🚔 (                                                          |                                                           | ▲ P ■ ① all ◆) 11:19<br>09/04/2016 |  |  |  |  |

At this point, you can import the file db.sql (that is uploaded on course webpage). It contains the script for the creation and population of the database in Oracle. In this way, you will have a database equal to the one used during the exercitations at the laboratory. In order to create the database, after opening the file db.sql, run the SQL script clicking the specific button associated to the command "run script".